# **Mobile Responsiveness Tips**

Download the PDF of this article.

### **In this Article**

Mobile [Responsiveness](http://help.formassembly.com/#mobile-responsiveness-tips) Tips

Tips to get the most [responsiveness](http://help.formassembly.com/#tips-to-get-the-most-responsiveness-from-your-forms) from your forms

[Managing](http://help.formassembly.com/#managing-forms) Forms

### **Related Articles Mobile Responsiveness Tips**

**Note:** Respondents with outdated versions of iOS/Android may experience issues when displaying the form.

Forms, fields, and sections can now better adapt to the screen size of the viewing device. This includes dropdown fields with very long choices, as well as improved responsiveness when using a matrix.

**Update your forms when prompted in the form builder for the best responsiveness.**

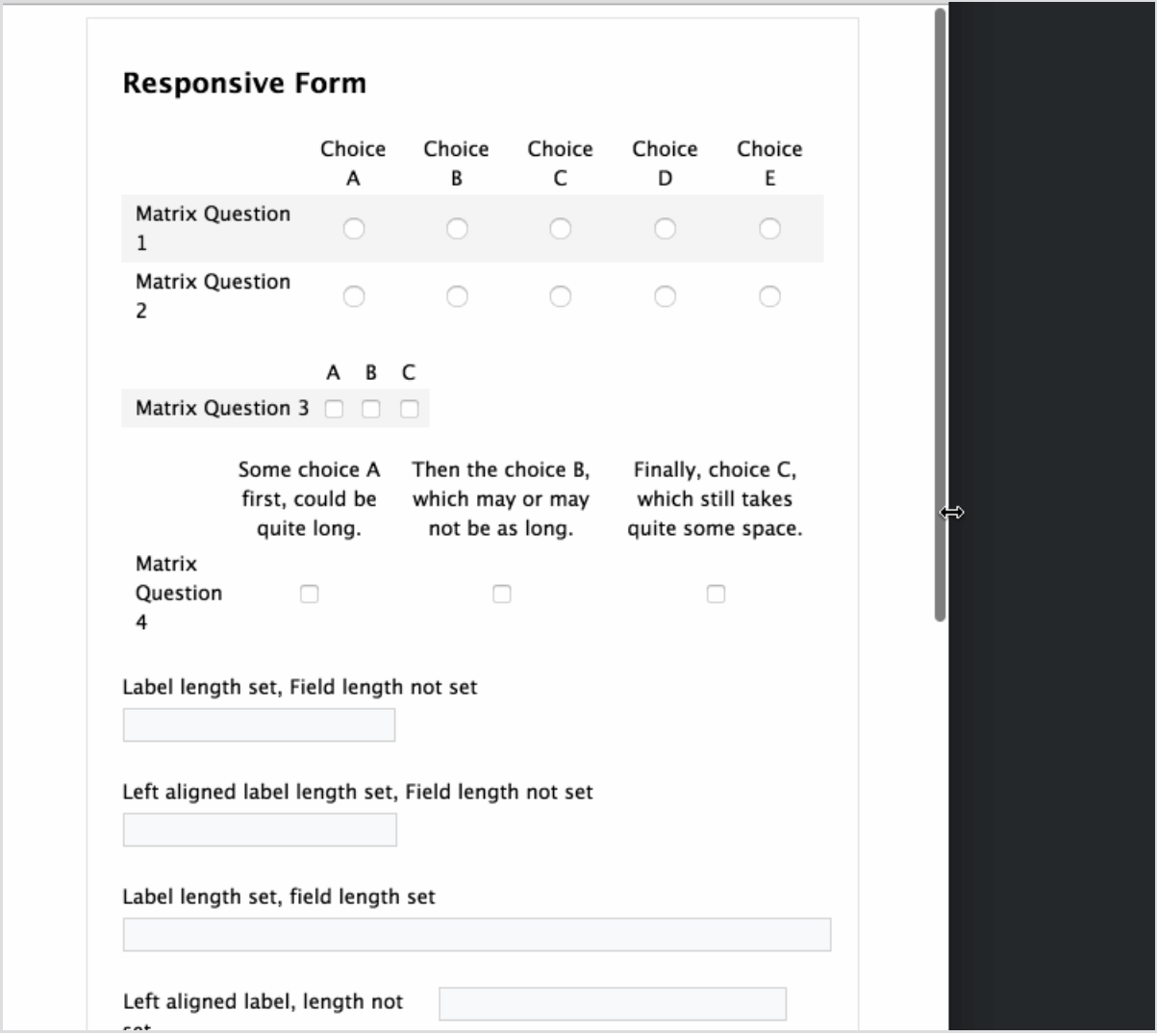

## **Tips to get the most responsiveness from your forms**

The suggested default width of most forms is 700px however, you can retain responsiveness at other widths as well. Here's how to check the form width setting of your form:

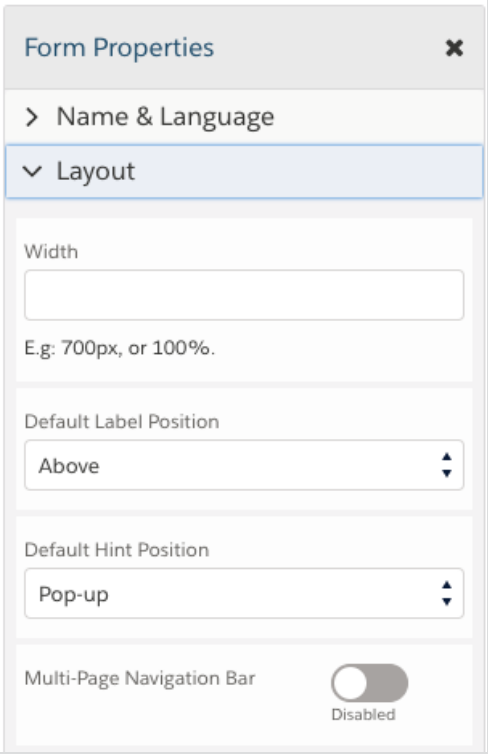

- In Form Builder, click the **Properties** button.
- Choose **Layout**
- Navigate to the**Width box.**

### **Columns**

Sections displayed in more than one column don't tend to adapt well when viewed on a mobile device. We advise displaying your form sections in either a grid, on one continuous line, or in one column to achieve the most responsiveness.

#### **Portrait vs. Landscape Layout**

In some cases, when viewing a form in landscape layout on an iOS device, the HTML text may appear larger than other text throughout the form. You can use the following custom code on your form to help with this:

```
<style type="text/css">
```
html {

```
-webkit-text-size-adjust: 100%;
```
</style>

# **Managing Forms**

You are now able to manage forms on any device, however, desktop is still recommended for using form builder.